## **33. PUBLICAR NOTAS**

## **VER AS NOTAS DOS PARTICIPANTES DE UMA DISCIPLINA**

Para ver as notas dos participantes de uma disciplina, entre na disciplina e através do bloco *Administração* clique *Notas*.

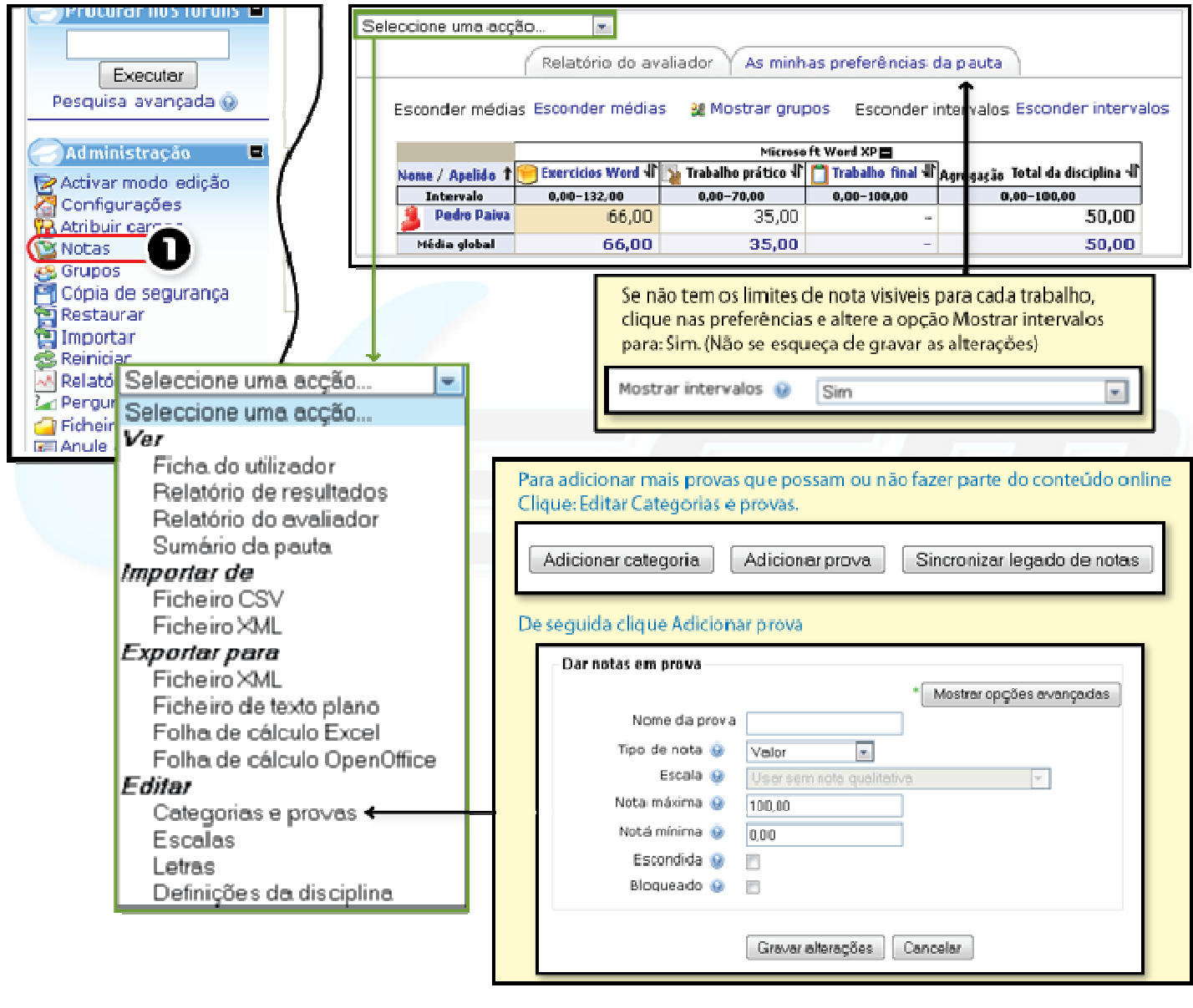

*Figura 53 -Ver e configurar notas* 

 Se ligar o *Modo de edição* no ecrã das notas pode alterar, ou atribuir novas notas.

As actividades que podem ser sujeitas a avaliação são: Lição, SCORM/AICC, Teste e Trabalhos.

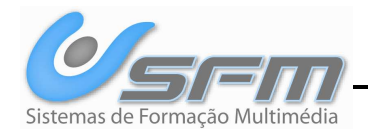